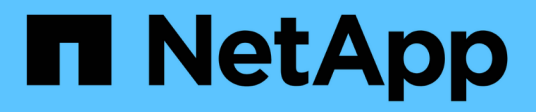

# **Storage-Kapazität zu einer NFS-fähigen SVM hinzufügen**

ONTAP 9

NetApp June 19, 2024

This PDF was generated from https://docs.netapp.com/de-de/ontap/nfs-config/add-storage-capacity-nfsenabled-svm-concept.html on June 19, 2024. Always check docs.netapp.com for the latest.

# **Inhalt**

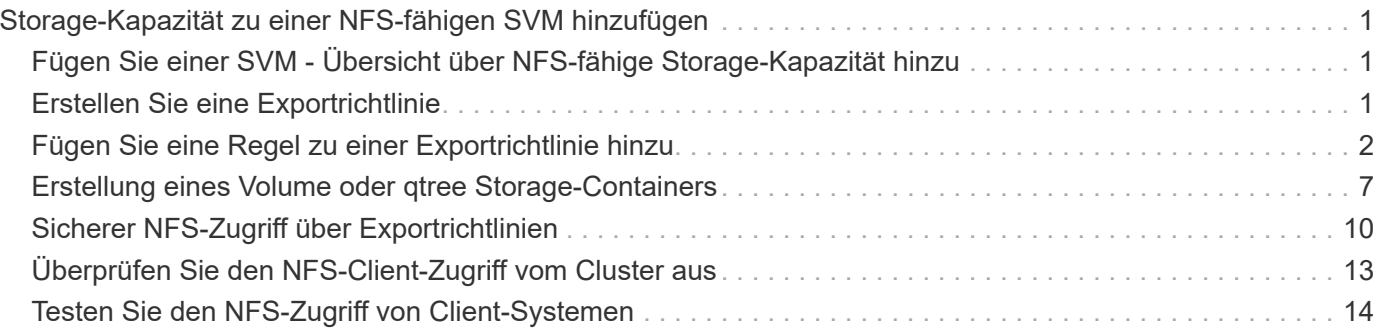

# <span id="page-2-0"></span>**Storage-Kapazität zu einer NFS-fähigen SVM hinzufügen**

# <span id="page-2-1"></span>**Fügen Sie einer SVM - Übersicht über NFS-fähige Storage-Kapazität hinzu**

Um einer NFS-fähigen SVM Storage-Kapazität hinzuzufügen, müssen Sie ein Volume oder qtree erstellen, um einen Storage-Container bereitzustellen, und eine Exportrichtlinie für diesen Container erstellen oder ändern. Anschließend können Sie den NFS-Client-Zugriff vom Cluster aus überprüfen und den Zugriff von Client-Systemen testen.

## **Was Sie benötigen**

- NFS muss auf der SVM vollständig eingerichtet sein.
- Die standardmäßige Exportrichtlinie für das SVM-Root-Volume muss eine Regel enthalten, die den Zugriff auf alle Clients gestattet.
- Alle Aktualisierungen Ihrer Namensdienstkonfiguration müssen abgeschlossen sein.
- Alle Erweiterungen oder Änderungen an einer Kerberos-Konfiguration müssen abgeschlossen sein.

# <span id="page-2-2"></span>**Erstellen Sie eine Exportrichtlinie**

Bevor Sie Exportregeln erstellen können, müssen Sie eine Exportrichtlinie erstellen, die diese enthalten soll. Sie können das verwenden vserver export-policy create Befehl zum Erstellen einer Exportrichtlinie.

# **Schritte**

1. Exportrichtlinie erstellen:

vserver export-policy create -vserver *vserver\_name* -policyname *policy\_name*

Der Name der Richtlinie kann bis zu 256 Zeichen lang sein.

2. Überprüfen Sie, ob die Exportrichtlinie erstellt wurde:

vserver export-policy show -policyname *policy\_name*

### **Beispiel**

Mit den folgenden Befehlen wird die Erstellung einer Exportrichtlinie namens exp1 auf der SVM namens vs1 erstellt und überprüft:

```
vs1::> vserver export-policy create -vserver vs1 -policyname exp1
vs1::> vserver export-policy show -policyname exp1
Vserver Policy Name
--------------- -------------------
vs1 exp1
```
# <span id="page-3-0"></span>**Fügen Sie eine Regel zu einer Exportrichtlinie hinzu**

Ohne Regeln kann die Exportrichtlinie keinen Client-Zugriff auf Daten bereitstellen. Um eine neue Exportregel zu erstellen, müssen Sie Clients identifizieren und ein Clientabgleiche-Format auswählen, die Zugriffs- und Sicherheitstypen auswählen, eine anonyme Benutzer-ID-Zuordnung festlegen, eine Regel-Index-Nummer auswählen und das Zugriffsprotokoll auswählen. Anschließend können Sie die verwenden vserver export-policy rule create Befehl zum Hinzufügen der neuen Regel zu einer Exportrichtlinie.

#### **Was Sie benötigen**

- Die Exportrichtlinie, zu der Sie die Exportregeln hinzufügen möchten, muss bereits vorhanden sein.
- DNS muss auf der Daten-SVM korrekt konfiguriert sein und DNS-Server müssen die richtigen Einträge für NFS-Clients haben.

Der Grund dafür ist, dass ONTAP DNS-Suchvorgänge mithilfe der DNS-Konfiguration der Daten-SVM für bestimmte Client-Übereinstimmungsformate durchführt. Fehler bei der Abstimmung von Richtlinien für den Export können den Zugriff auf Client-Daten verhindern.

- Wenn Sie mit Kerberos authentifizieren, müssen Sie festgelegt haben, welche der folgenden Sicherheitsmethoden auf Ihren NFS-Clients verwendet werden:
	- krb5 (Kerberos V5-Protokoll)
	- krb5i (Kerberos V5-Protokoll mit Integritätsprüfung mit Prüfsummen)
	- krb5p (Kerberos V5-Protokoll mit Datenschutzdienst)

#### **Über diese Aufgabe**

Es ist nicht erforderlich, eine neue Regel zu erstellen, wenn eine vorhandene Regel in einer Exportrichtlinie Ihre Anforderungen für Clientabgleiche und Zugang abdeckt.

Wenn Sie mit Kerberos authentifizieren und wenn über Kerberos auf alle Volumes der SVM zugegriffen wird, können Sie die Export-Regeloptionen festlegen -rorule, -rwrule, und -superuser Für das Root-Volume zu krb5, krb5i, Oder krb5p.

#### **Schritte**

1. Identifizieren Sie die Clients und das Clientabgleichen-Format für die neue Regel.

Der -clientmatch Option gibt die Clients an, auf die die Regel zutrifft. Ein- oder mehrere Clientabgleich-Werte können angegeben werden; Spezifikationen mehrerer Werte müssen durch Kommas getrennt werden. Sie können die Übereinstimmung in einem der folgenden Formate festlegen:

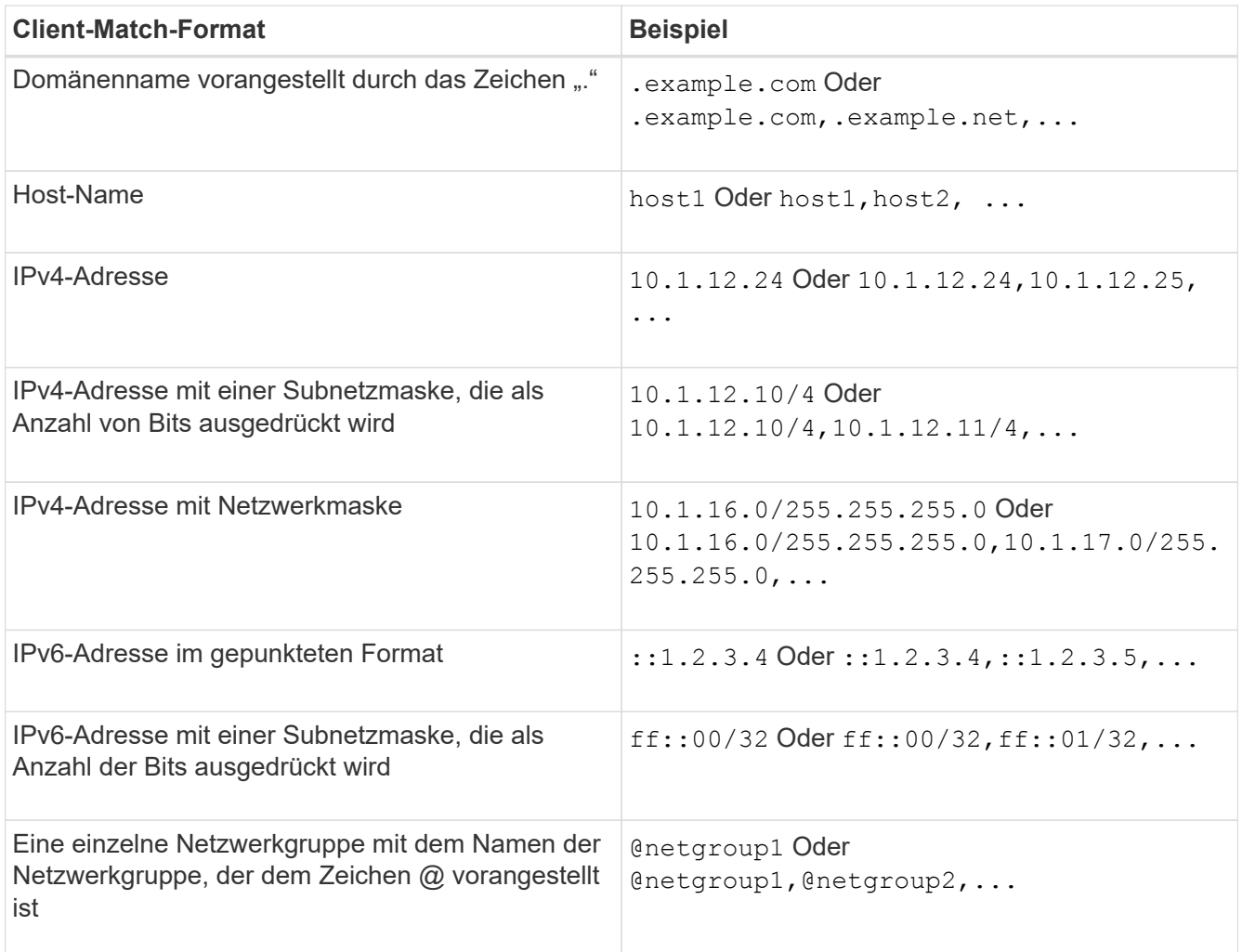

Sie können auch Arten von Client-Definitionen kombinieren, z. B. . example.com, @netgroup1.

Beachten Sie beim Angeben von IP-Adressen Folgendes:

◦ Die Eingabe eines IP-Adressbereichs, z. B. 10.1.12.10-10.1.12.70, ist nicht zulässig.

Einträge in diesem Format werden als Textzeichenfolge interpretiert und als Hostname behandelt.

◦ Geben Sie bei der Angabe einzelner IP-Adressen in Exportregeln für die granulare Verwaltung des Clientzugriffs keine dynamisch (z. B. DHCP) oder vorübergehend (z. B. IPv6) zugewiesenen IP-Adressen an.

Andernfalls verliert der Client den Zugriff, wenn sich seine IP-Adresse ändert.

- Die Eingabe einer IPv6-Adresse mit einer Netzwerkmaske, z. B. ff::12/ff::00, ist nicht zulässig.
- 2. Wählen Sie den Zugriff und die Sicherheitstypen für Clientabgleichungen aus.

Sie können einen oder mehrere der folgenden Zugriffsmodi für Clients angeben, die sich mit den angegebenen Sicherheitstypen authentifizieren:

- -rorule (Schreibgeschützter Zugriff)
- -rwrule (Lese-/Schreibzugriff)

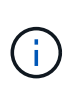

Ein Client kann nur Lese-/Schreibzugriff für einen bestimmten Sicherheitstyp erhalten, wenn die Exportregel auch schreibgeschützten Zugriff für diesen Sicherheitstyp zulässt. Wenn der schreibgeschützte Parameter für einen Sicherheitstyp restriktiver ist als der Parameter Read-Write, erhält der Client möglicherweise keinen Lese-Schreib-Zugriff. Dasselbe gilt für Superuser-Zugriff.

Sie können eine kommagetrennte Liste mit mehreren Sicherheitstypen für eine Regel angeben. Wenn Sie den Sicherheitstyp als angeben any Oder `never`Geben Sie keine anderen Sicherheitstypen an. Wählen Sie aus den folgenden gültigen Sicherheitstypen:

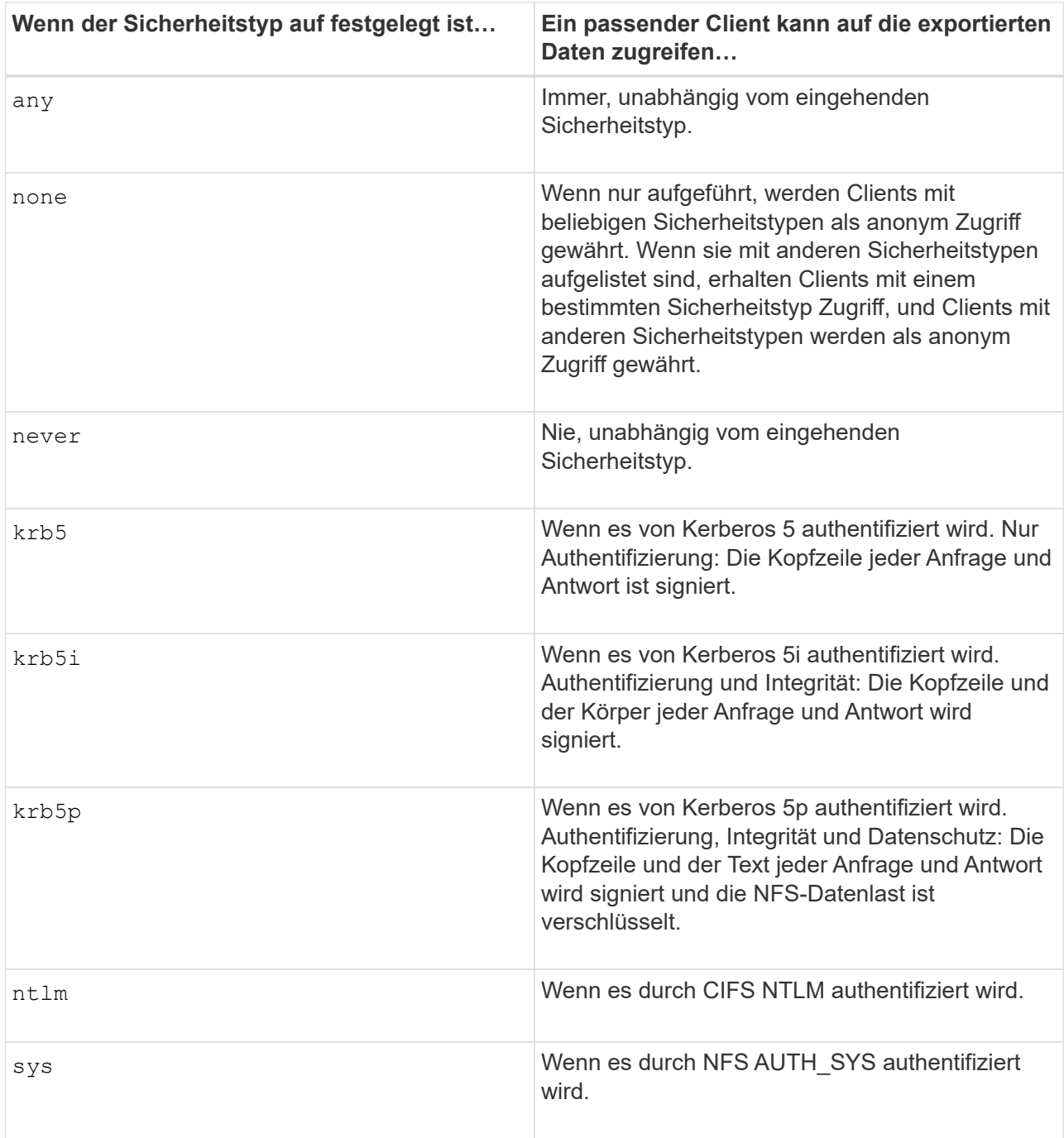

Der empfohlene Sicherheitstyp ist sys, Oder wenn Kerberos verwendet wird, krb5, krb5i, Oder

krb5p.

Wenn Sie Kerberos mit NFSv3 verwenden, muss die Regel für die Exportrichtlinie zulassen -rorule Und -rwrule Zugriff auf sys Zusätzlich zu krb5. Dies liegt daran, dass Network Lock Manager (NLM) Zugriff auf den Export gewährt werden muss.

3. Geben Sie eine anonyme Benutzer-ID-Zuordnung an.

Der -anon Option gibt eine UNIX-Benutzer-ID oder einen Benutzernamen an, der Clientanforderungen zugeordnet ist, die mit einer Benutzer-ID von 0 (Null) ankommen, die normalerweise mit dem Stammverzeichnis des Benutzernamens verknüpft ist. Der Standardwert ist 65534. NFS-Clients verbinden die Benutzer-ID 65534 normalerweise mit dem Benutzernamen nobody (auch bekannt als *root Squashing*). In ONTAP ist diese Benutzer-ID dem Benutzer-Benutzer zugeordnet. Um den Zugriff von einem Client mit einer Benutzer-ID von 0 zu deaktivieren, geben Sie einen Wert von an 65535.

4. Wählen Sie die Indexreihenfolge der Regel aus.

Der -ruleindex Option gibt die Indexnummer für die Regel an. Regeln werden nach ihrer Reihenfolge in der Liste der Indexnummern ausgewertet; Regeln mit niedrigeren Indexnummern werden zuerst ausgewertet. So wird die Regel mit Indexnummer 1 vor der Regel mit Indexnummer 2 ausgewertet.

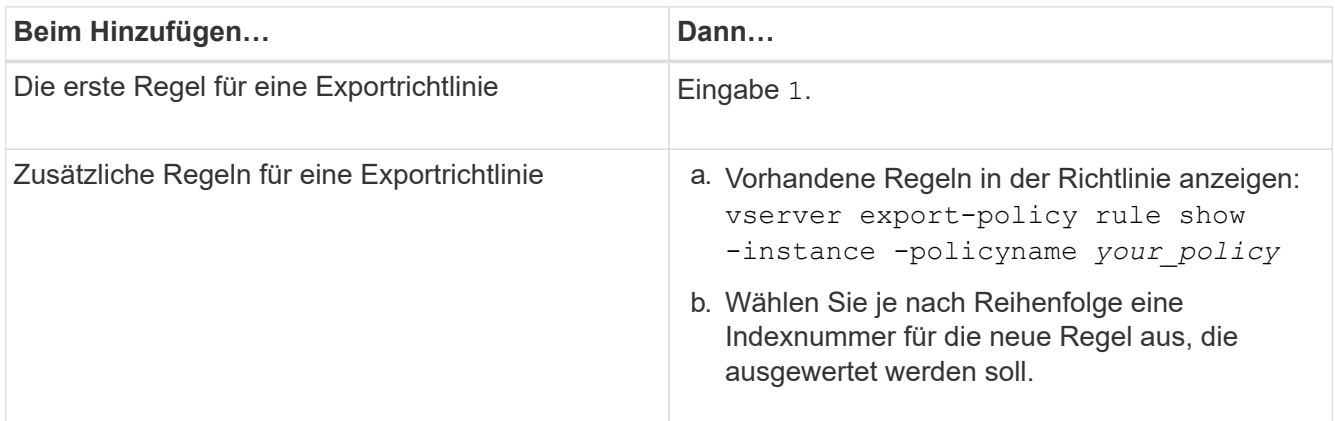

5. Wählen Sie den entsprechenden NFS-Zugriffswert aus: {nfs|nfs3|nfs4}.

nfs Entspricht jeder Version, nfs3 Und nfs4 Stimmen Sie nur den jeweiligen Versionen ab.

6. Erstellen Sie die Exportregel, und fügen Sie sie einer vorhandenen Exportrichtlinie hinzu:

```
vserver export-policy rule create -vserver vserver_name -policyname
policy_name -ruleindex integer -protocol {nfs|nfs3|nfs4} -clientmatch { text |
"text,text,…" } -rorule security_type -rwrule security_type -superuser
security_type -anon user_ID
```
7. Zeigen Sie die Regeln für die Exportrichtlinie an, um zu überprüfen, ob die neue Regel vorhanden ist:

vserver export-policy rule show -policyname *policy\_name*

Der Befehl zeigt eine Zusammenfassung für diese Exportrichtlinie an, einschließlich einer Liste von Regeln, die auf diese Richtlinie angewendet werden. ONTAP weist jeder Regel eine Indexnummer zu. Wenn Sie die Nummer des Regelindex kennen, können Sie darauf detaillierte Informationen zur angegebenen Exportregel anzeigen.

8. Überprüfen Sie, ob die Regeln, die auf die Exportrichtlinie angewendet werden, richtig konfiguriert sind:

vserver export-policy rule show -policyname *policy* name -vserver *vserver* name -ruleindex *integer*

#### **Beispiele**

Die folgenden Befehle erstellen und überprüfen die Erstellung einer Exportregel auf der SVM mit dem Namen vs1 in einer Exportrichtlinie namens rs1. Die Regel hat die Indexnummer 1. Die Regel entspricht jedem Client in der Domäne eng.company.com und der netgroup @netgroup1. Die Regel ermöglicht allen NFS-Zugriff. Sie ermöglicht den schreibgeschützten und schreibgeschützten Zugriff auf Benutzer, die mit AUTH\_SYS authentifiziert wurden. Clients mit der UNIX-Benutzer-ID 0 (Null) werden anonymisiert, sofern sie nicht mit Kerberos authentifiziert sind.

```
vs1::> vserver export-policy rule create -vserver vs1 -policyname exp1
-ruleindex 1 -protocol nfs
-clientmatch .eng.company.com,@netgoup1 -rorule sys -rwrule sys -anon
65534 -superuser krb5
vs1::> vserver export-policy rule show -policyname nfs_policy
Virtual Policy Rule Access Client RO
Server Name Index Protocol Match Rule
------------ -------------- ------ -------- ---------------- ------
vs1 exp1 1 nfs eng.company.com, sys
                                            @netgroup1
vs1::> vserver export-policy rule show -policyname exp1 -vserver vs1
-ruleindex 1
                                   Vserver: vs1
                                Policy Name: exp1
                                Rule Index: 1
                            Access Protocol: nfs
Client Match Hostname, IP Address, Netgroup, or Domain:
eng.company.com,@netgroup1
                             RO Access Rule: sys
                            RW Access Rule: sys
User ID To Which Anonymous Users Are Mapped: 65534
                   Superuser Security Types: krb5
                Honor SetUID Bits in SETATTR: true
                  Allow Creation of Devices: true
```
Die folgenden Befehle erstellen und überprüfen die Erstellung einer Exportregel auf der SVM mit dem Namen vs2 in einer Exportrichtlinie namens expol2. Die Regel hat die Indexnummer 21. Die Regel stimmt die Clients mit den Mitgliedern der netgroup dev netgroup main überein. Die Regel ermöglicht allen NFS-Zugriff. Sie ermöglicht den schreibgeschützten Zugriff für Benutzer, die mit AUTH\_SYS authentifiziert wurden, und erfordert Kerberos-Authentifizierung für Lese- und Root-Zugriff. Clients mit der UNIX-Benutzer-ID 0 (Null) werden Root-Zugriff verweigert, es sei denn, sie werden mit Kerberos authentifiziert.

vs2::> vserver export-policy rule create -vserver vs2 -policyname expol2 -ruleindex 21 -protocol nfs -clientmatch @dev netgroup main -rorule sys -rwrule krb5 -anon 65535 -superuser krb5 vs2::> vserver export-policy rule show -policyname nfs\_policy Virtual Policy Rule Access Client RO Server Name Index Protocol Match Rule -------- ------------ ------ -------- ------------------ ----- vs2 expol2 21 nfs @dev\_netgroup\_main sys vs2::> vserver export-policy rule show -policyname expol2 -vserver vs1 -ruleindex 21 Vserver: vs2 Policy Name: expol2 Rule Index: 21 Access Protocol: nfs Client Match Hostname, IP Address, Netgroup, or Domain: @dev netgroup main RO Access Rule: sys RW Access Rule: krb5 User ID To Which Anonymous Users Are Mapped: 65535 Superuser Security Types: krb5 Honor SetUID Bits in SETATTR: true Allow Creation of Devices: true

# <span id="page-8-0"></span>**Erstellung eines Volume oder qtree Storage-Containers**

# **Erstellen eines Volumes**

Sie können ein Volume erstellen und dessen Verbindungspunkt und andere Eigenschaften mit der festlegen volume create Befehl.

### **Über diese Aufgabe**

Ein Volume muss einen Verbindungspfad\_ enthalten, damit seine Daten den Clients zur Verfügung gestellt werden können. Sie können den Verbindungspfad angeben, wenn Sie ein neues Volume erstellen. Wenn Sie ein Volume erstellen, ohne einen Verbindungspfad anzugeben, müssen Sie das Volume über den im SVM Namespace mounten volume mount Befehl.

#### **Bevor Sie beginnen**

- NFS sollte eingerichtet und ausgeführt werden.
- Der SVM-Sicherheitsstil muss UNIX sein.
- Ab ONTAP 9.13.1 können Sie Volumes mit aktivierten Kapazitätsanalysen und Aktivitätsverfolgung erstellen. Um die Kapazitäts- oder Aktivitätsverfolgung zu aktivieren, geben Sie das ein volume create

Befehl mit -analytics-state Oder -activity-tracking-state Auf einstellen on.

Weitere Informationen zur Kapazitätsanalyse und Aktivitätsverfolgung finden Sie unter [Dateisystemanalyse](https://docs.netapp.com/de-de/ontap/task_nas_file_system_analytics_enable.html) **[Aktivieren](https://docs.netapp.com/de-de/ontap/task_nas_file_system_analytics_enable.html)** 

#### **Schritte**

1. Volume mit einem Verbindungspunkt erstellen:

```
volume create -vserver svm_name -volume volume_name -aggregate aggregate_name
-size {integer[KB|MB|GB|TB|PB]} -security-style unix -user user_name_or_number
-group group_name_or_number -junction-path junction_path [-policy
export_policy_name]
```
Die Wahl für -junction-path Sind die folgenden:

◦ Beispielsweise direkt unter root /*new\_vol*

Sie können ein neues Volume erstellen und festlegen, dass es direkt in das SVM Root-Volume eingebunden wird.

◦ Unter einem vorhandenen Verzeichnis z.B. /*existing\_dir/new\_vol*

Sie können ein neues Volume erstellen und angeben, dass es in ein vorhandenes Volume (in einer vorhandenen Hierarchie) eingebunden wird, das als Verzeichnis angegeben wird.

Wenn Sie ein Volume in einem neuen Verzeichnis erstellen möchten (in einer neuen Hierarchie unter einem neuen Volume), zum Beispiel, */new\_dir/new\_vol*, Anschließend müssen Sie zuerst ein neues übergeordnetes Volume erstellen, das mit dem SVM Root Volume verbunden ist. Anschließend würde das neue untergeordnete Volume im Verbindungspfad des neuen übergeordneten Volume (neues Verzeichnis) erstellt.

+ Wenn Sie eine vorhandene Exportrichtlinie verwenden möchten, können Sie diese beim Erstellen des Volumes angeben. Sie können später auch eine Exportrichtlinie mit dem hinzufügen volume modify Befehl.

2. Vergewissern Sie sich, dass das Volume mit dem gewünschten Verbindungspunkt erstellt wurde:

volume show -vserver *svm\_name* -volume *volume\_name* -junction

#### **Beispiele**

Mit dem folgenden Befehl wird ein neues Volume mit dem Namen "user1" auf der SVM vs1.example.com und auf dem Aggregat aggr1 erstellt. Der neue Band wird bei zur Verfügung gestellt /users. Das Volume ist 750 GB groß und seine Volumengarantie ist vom Typ Volume (standardmäßig).

```
cluster1::> volume create -vserver vs1.example.com -volume users
-aggregate aggr1 -size 750g -junction-path /users
[Job 1642] Job succeeded: Successful
cluster1::> volume show -vserver vs1.example.com -volume users -junction
                         Junction Junction
Vserver Volume Active Junction Path Path Source
----------------- ------- -------- --------------- -----------
vs1.example.com users1 true /users RW_volume
```
Mit dem folgenden Befehl wird ein neues Volume namens "home4" auf der SVM "vs1.example.com" und das Aggregat "aggr1" erstellt. Das Verzeichnis /eng/ Im Namespace für die vs1 SVM ist bereits vorhanden, und das neue Volume wird unter zur Verfügung gestellt /eng/home, Das zum Home-Verzeichnis für das wird /eng/ Namespace. Das Volumen ist 750 GB groß und seine Volumengarantie ist vom Typ volume (Standardmäßig).

```
cluster1::> volume create -vserver vs1.example.com -volume home4
-aggregate aggr1 -size 750g -junction-path /eng/home
[Job 1642] Job succeeded: Successful
cluster1::> volume show -vserver vs1.example.com -volume home4 -junction
                        Junction Junction
Vserver Volume Active Junction Path Path Source
---------------- ------- -------- --------------- -----------
vs1.example.com home4 true /eng/home RW_volume
```
#### **Erstellen Sie einen qtree**

Sie können einen qtree erstellen, der Ihre Daten enthält, und seine Eigenschaften mit der festlegen volume qtree create Befehl.

#### **Was Sie benötigen**

- Es muss bereits die SVM und das Volume, das den neuen qtree enthalten soll, vorhanden sein.
- Der SVM-Sicherheitsstil muss UNIX sein, und NFS sollte eingerichtet und in Betrieb sein.

#### **Schritte**

1. Erstellen Sie den qtree:

```
volume qtree create -vserver vserver_name { -volume volume_name -qtree
qtree_name | -qtree-path qtree path } -security-style unix [-policy
export_policy_name]
```
Sie können das Volume und qtree als separate Argumente angeben oder das qtree-Pfad-Argument im Format angeben /vol/*volume\_name/\_qtree\_name*.

Standardmäßig übernehmen die qtrees die Exportrichtlinien für ihr übergeordnetes Volume, können jedoch

so konfiguriert werden, dass sie ein eigenes Volume verwenden. Wenn Sie eine vorhandene Exportrichtlinie verwenden möchten, können Sie diese beim Erstellen des qtree angeben. Sie können später auch eine Exportrichtlinie mit dem hinzufügen volume qtree modify Befehl.

2. Vergewissern Sie sich, dass der qtree mit dem gewünschten Verbindungspfad erstellt wurde:

```
volume qtree show -vserver vserver_name { -volume volume_name -qtree
qtree_name | -qtree-path qtree path }
```
#### **Beispiel**

Im folgenden Beispiel wird ein qtree mit dem Namen qt01 auf der SVM vs1.example.com erstellt, der über einen Verbindungspfad verfügt /vol/data1:

```
cluster1::> volume qtree create -vserver vs1.example.com -qtree-path
/vol/data1/qt01 -security-style unix
[Job 1642] Job succeeded: Successful
cluster1::> volume qtree show -vserver vs1.example.com -qtree-path
/vol/data1/qt01
                         Vserver Name: vs1.example.com
                          Volume Name: data1
                           Qtree Name: qt01
    Actual (Non-Junction) Qtree Path: /vol/data1/qt01
                       Security Style: unix
                          Oplock Mode: enable
                     Unix Permissions: ---rwxr-xr-x
                             Qtree Id: 2
                         Qtree Status: normal
                        Export Policy: default
          Is Export Policy Inherited: true
```
# <span id="page-11-0"></span>**Sicherer NFS-Zugriff über Exportrichtlinien**

### **Sicherer NFS-Zugriff über Exportrichtlinien**

Sie können Exportrichtlinien verwenden, um den NFS-Zugriff auf Volumes oder qtrees zu beschränken, die bestimmten Parametern entsprechen. Bei der Bereitstellung von neuem Speicher können Sie eine vorhandene Richtlinie und Regeln verwenden, einer vorhandenen Richtlinie Regeln hinzufügen oder neue Richtlinien und Regeln erstellen. Sie können auch die Konfiguration von Exportrichtlinien überprüfen

Ab ONTAP 9.3 können Sie die Überprüfung der Konfiguration der Exportrichtlinie als

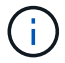

Hintergrundjob aktivieren, der Regelverletzungen in einer Fehlerregelliste aufzeichnet. Der vserver export-policy config-checker Befehle rufen den Checker auf und zeigen Ergebnisse an, mit denen Sie Ihre Konfiguration überprüfen und fehlerhafte Regeln aus der Richtlinie löschen können.die Befehle validieren lediglich die Exportkonfiguration für Hostnamen, Netgroups und anonyme Benutzer.

# **Verwalten der Verarbeitungsreihenfolge der Exportregeln**

Sie können das verwenden vserver export-policy rule setindex Befehl zum manuellen Festlegen der Indexnummer einer vorhandenen Exportregel. Dadurch können Sie festlegen, durch welche Priorität ONTAP Exportregeln auf Client-Anforderungen anwendet.

### **Über diese Aufgabe**

Wenn die neue Indexnummer bereits verwendet wird, fügt der Befehl die Regel an der angegebenen Stelle ein und ordnet die Liste entsprechend neu an.

#### **Schritt**

1. Die Indexnummer einer angegebenen Exportregel ändern:

```
vserver export-policy rule setindex -vserver virtual_server_name -policyname
policy_name -ruleindex integer -newruleindex integer
```
### **Beispiel**

Mit dem folgenden Befehl wird die Indexnummer einer Exportregel unter Indexnummer 3 in die Indexnummer 2 in einer Exportrichtlinie namens rs1 auf der SVM mit dem Namen vs1 geändert:

vs1::> vserver export-policy rule setindex -vserver vs1 -policyname rs1 -ruleindex 3 -newruleindex 2

# **Weisen Sie einer Exportrichtlinie einem Volume zu**

Jedes Volume in der SVM muss einer Exportrichtlinie zugeordnet werden, die Exportregeln für Clients enthält, um auf Daten im Volume zuzugreifen.

### **Über diese Aufgabe**

Sie können eine Exportrichtlinie einem Volume zuordnen, wenn Sie das Volume erstellen oder zu einem beliebigen Zeitpunkt nach der Erstellung des Volumes. Sie können eine Exportrichtlinie dem Volume zuweisen, obwohl eine Richtlinie vielen Volumes zugeordnet werden kann.

### **Schritte**

1. Wenn beim Erstellen des Volumes keine Exportrichtlinie angegeben wurde, weisen Sie dem Volume eine Exportrichtlinie zu:

```
volume modify -vserver vserver_name -volume volume_name -policy
export_policy_name
```
2. Vergewissern Sie sich, dass die Richtlinie dem Volume zugewiesen wurde:

volume show -volume *volume\_name* -fields policy

#### **Beispiel**

Die folgenden Befehle weisen der Exportrichtlinie nfs\_Policy dem Volume vol1 auf der SVM vs1 zu und überprüfen die Zuweisung:

```
cluster::> volume modify -v1server vs1 -volume vol1 -policy nfs_policy
cluster::>volume show -volume vol -fields policy
vserver volume policy
------- ------------ ----------------
vs1 vol1 nfs policy
```
### **Weisen Sie einer Exportrichtlinie einem qtree zu**

Anstatt ein ganzes Volume zu exportieren, können Sie auch einen bestimmten qtree auf ein Volume exportieren und direkt für Clients zugänglich machen. Sie können einen qtree exportieren, indem Sie ihm eine Exportrichtlinie zuweisen. Sie können die Exportrichtlinie entweder beim Erstellen eines neuen qtree oder durch Ändern eines vorhandenen qtree zuweisen.

#### **Was Sie benötigen**

Die Exportrichtlinie muss vorhanden sein.

#### **Über diese Aufgabe**

Standardmäßig übernehmen die qtrees die übergeordneten Exportrichtlinien des enthaltenden Volumes, wenn dies zum Zeitpunkt der Erstellung nicht anders angegeben wird.

Sie können eine Exportrichtlinie einem qtree zuweisen, wenn Sie den qtree erstellen oder jederzeit nach dem Erstellen des qtree. Sie können eine Exportrichtlinie dem qtree zuordnen, obwohl eine Richtlinie mit vielen qtrees verknüpft werden kann.

#### **Schritte**

1. Wenn beim Erstellen des qtree keine Exportrichtlinie angegeben wurde, weisen Sie dem qtree eine Exportrichtlinie zu:

volume qtree modify -vserver *vserver* name -qtree-path /vol/*volume\_name/qtree\_name* -export-policy *export\_policy\_name*

2. Vergewissern Sie sich, dass die Richtlinie dem qtree zugewiesen war:

volume qtree show -qtree *qtree\_name* -fields export-policy

#### **Beispiel**

Die folgenden Befehle ordnen Sie der SVM vs1 die Exportrichtlinie nfs\_Policy dem qtree qt1 zu und überprüfen Sie die Zuweisung:

```
cluster::> volume modify -v1server vs1 -qtree-path /vol/vol1/qt1 -policy
nfs_policy
cluster::>volume qtree show -volume vol1 -fields export-policy
vserver volume qtree export-policy
------- ------ ----- -------------
vs1 data1 qt01 nfs policy
```
# <span id="page-14-0"></span>**Überprüfen Sie den NFS-Client-Zugriff vom Cluster aus**

Sie können ausgewählten Clients Zugriff auf die Freigabe gewähren, indem Sie UNIX-Dateiberechtigungen auf einem UNIX-Administrationshost festlegen. Sie können den Client-Zugriff über das überprüfen vserver export-policy check-access Befehl, ggf. die Exportregeln anpassen.

#### **Schritte**

1. Überprüfen Sie im Cluster den Client-Zugriff auf Exporte mithilfe des vserver export-policy checkaccess Befehl.

Der folgende Befehl überprüft den Lese-/Schreibzugriff auf einen NFSv3 Client mit der IP-Adresse 1.2.3.4 auf das Volume home2. Die Befehlsausgabe gibt an, dass das Volume die Exportrichtlinie verwendet exphome-dir Und dieser Zugriff wird verweigert.

```
cluster1::> vserver export-policy check-access -vserver vs1 -client-ip
1.2.3.4 -volume home2 -authentication-method sys -protocol nfs3 -access
-type read-write
                               Policy Policy Rule
Path Policy Owner Owner Type Index Access
----------------------- ------------- --------- ---------- ------
----------
/ default vs1_root volume 1 read
/eng default vs1 root volume 1 read
/eng/home2 exp-home-dir home2 volume 1 denied
3 entries were displayed.
```
2. Überprüfen Sie die Ausgabe, um zu bestimmen, ob die Export-Richtlinie wie vorgesehen funktioniert und sich der Client-Zugriff wie erwartet verhält.

Konkret sollten Sie überprüfen, welche Export-Richtlinie vom Volume oder qtree verwendet wird und welche Zugriffstyp der Client als Ergebnis hat.

3. Gegebenenfalls die Regeln für die Exportrichtlinie neu konfigurieren.

# <span id="page-15-0"></span>**Testen Sie den NFS-Zugriff von Client-Systemen**

Nachdem Sie den NFS-Zugriff auf das neue Storage-Objekt überprüft haben, sollten Sie die Konfiguration testen. Dazu müssen Sie sich bei einem NFS-Administrationshost anmelden und die Daten von der SVM lesen und auf die SVM schreiben. Anschließend sollten Sie den Prozess als nicht-Root-Benutzer in einem Client-System wiederholen.

#### **Was Sie benötigen**

- Das Clientsystem muss über eine IP-Adresse verfügen, die durch die zuvor angegebene Exportregel zulässig ist.
- Sie müssen die Anmeldedaten für den Root-Benutzer haben.

### **Schritte**

1. Überprüfen Sie im Cluster die IP-Adresse der logischen Schnittstelle, die das neue Volume hostet:

network interface show –vserver *svm\_name*

- 2. Melden Sie sich als Root-Benutzer beim Administrationshost-Client-System an.
- 3. Ändern Sie das Verzeichnis in den Mount-Ordner:

cd /mnt/

- 4. Erstellen und Mounten eines neuen Ordners unter Verwendung der IP-Adresse der SVM:
	- a. Erstellen Sie einen neuen Ordner: mkdir /mnt/*folder*
	- b. Mounten Sie das neue Volume in diesem neuen Verzeichnis: mount -t nfs -o hard *IPAddress*:/*volume\_name* /mnt/*folder*
	- c. Ändern Sie das Verzeichnis in den neuen Ordner: cd *folder*

Die folgenden Befehle erstellen einen Ordner namens test1, mounten Sie das vol1-Volume an der IP-Adresse 192.0.2.130 im Ordner test1-Mount und wechseln Sie in das neue test1-Verzeichnis:

```
host# mkdir /mnt/test1
host# mount -t nfs -o hard 192.0.2.130:/vol1 /mnt/test1
host# cd /mnt/test1
```
- 5. Erstellen Sie eine neue Datei, überprüfen Sie, ob sie vorhanden ist, und schreiben Sie Text in die Datei:
	- a. Testdatei erstellen: touch *filename*
	- b. Überprüfen Sie, ob die Datei existiert.: ls -l *filename*
	- c. Geben Sie: + Ein cat > *filename*

Geben Sie einen Text ein, und drücken Sie dann Strg+D, um Text in die Testdatei zu schreiben.

- d. Zeigt den Inhalt der Testdatei an. cat *filename*
- e. Entfernen Sie die Testdatei: rm *filename*
- f. Zurück zum übergeordneten Verzeichnis: cd ..

```
host# touch myfile1
host# ls -l myfile1
-rw-r--r-- 1 root root 0 Sep 18 15:58 myfile1
host# cat >myfile1
This text inside the first file
host# cat myfile1
This text inside the first file
host# rm -r myfile1
host# cd ..
```
- 6. Legen Sie als Root alle gewünschten UNIX-Eigentumsrechte und Berechtigungen auf dem gemounteten Volume fest.
- 7. Melden Sie sich auf einem UNIX-Client-System an, das in Ihren Exportregeln festgelegt ist, als einer der autorisierten Benutzer an, die nun Zugriff auf das neue Volume haben, und wiederholen Sie die Schritte in Schritt 3 bis 5, um zu überprüfen, ob Sie das Volume mounten und eine Datei erstellen können.

#### **Copyright-Informationen**

Copyright © 2024 NetApp. Alle Rechte vorbehalten. Gedruckt in den USA. Dieses urheberrechtlich geschützte Dokument darf ohne die vorherige schriftliche Genehmigung des Urheberrechtsinhabers in keiner Form und durch keine Mittel – weder grafische noch elektronische oder mechanische, einschließlich Fotokopieren, Aufnehmen oder Speichern in einem elektronischen Abrufsystem – auch nicht in Teilen, vervielfältigt werden.

Software, die von urheberrechtlich geschütztem NetApp Material abgeleitet wird, unterliegt der folgenden Lizenz und dem folgenden Haftungsausschluss:

DIE VORLIEGENDE SOFTWARE WIRD IN DER VORLIEGENDEN FORM VON NETAPP ZUR VERFÜGUNG GESTELLT, D. H. OHNE JEGLICHE EXPLIZITE ODER IMPLIZITE GEWÄHRLEISTUNG, EINSCHLIESSLICH, JEDOCH NICHT BESCHRÄNKT AUF DIE STILLSCHWEIGENDE GEWÄHRLEISTUNG DER MARKTGÄNGIGKEIT UND EIGNUNG FÜR EINEN BESTIMMTEN ZWECK, DIE HIERMIT AUSGESCHLOSSEN WERDEN. NETAPP ÜBERNIMMT KEINERLEI HAFTUNG FÜR DIREKTE, INDIREKTE, ZUFÄLLIGE, BESONDERE, BEISPIELHAFTE SCHÄDEN ODER FOLGESCHÄDEN (EINSCHLIESSLICH, JEDOCH NICHT BESCHRÄNKT AUF DIE BESCHAFFUNG VON ERSATZWAREN ODER -DIENSTLEISTUNGEN, NUTZUNGS-, DATEN- ODER GEWINNVERLUSTE ODER UNTERBRECHUNG DES GESCHÄFTSBETRIEBS), UNABHÄNGIG DAVON, WIE SIE VERURSACHT WURDEN UND AUF WELCHER HAFTUNGSTHEORIE SIE BERUHEN, OB AUS VERTRAGLICH FESTGELEGTER HAFTUNG, VERSCHULDENSUNABHÄNGIGER HAFTUNG ODER DELIKTSHAFTUNG (EINSCHLIESSLICH FAHRLÄSSIGKEIT ODER AUF ANDEREM WEGE), DIE IN IRGENDEINER WEISE AUS DER NUTZUNG DIESER SOFTWARE RESULTIEREN, SELBST WENN AUF DIE MÖGLICHKEIT DERARTIGER SCHÄDEN HINGEWIESEN WURDE.

NetApp behält sich das Recht vor, die hierin beschriebenen Produkte jederzeit und ohne Vorankündigung zu ändern. NetApp übernimmt keine Verantwortung oder Haftung, die sich aus der Verwendung der hier beschriebenen Produkte ergibt, es sei denn, NetApp hat dem ausdrücklich in schriftlicher Form zugestimmt. Die Verwendung oder der Erwerb dieses Produkts stellt keine Lizenzierung im Rahmen eines Patentrechts, Markenrechts oder eines anderen Rechts an geistigem Eigentum von NetApp dar.

Das in diesem Dokument beschriebene Produkt kann durch ein oder mehrere US-amerikanische Patente, ausländische Patente oder anhängige Patentanmeldungen geschützt sein.

ERLÄUTERUNG ZU "RESTRICTED RIGHTS": Nutzung, Vervielfältigung oder Offenlegung durch die US-Regierung unterliegt den Einschränkungen gemäß Unterabschnitt (b)(3) der Klausel "Rights in Technical Data – Noncommercial Items" in DFARS 252.227-7013 (Februar 2014) und FAR 52.227-19 (Dezember 2007).

Die hierin enthaltenen Daten beziehen sich auf ein kommerzielles Produkt und/oder einen kommerziellen Service (wie in FAR 2.101 definiert) und sind Eigentum von NetApp, Inc. Alle technischen Daten und die Computersoftware von NetApp, die unter diesem Vertrag bereitgestellt werden, sind gewerblicher Natur und wurden ausschließlich unter Verwendung privater Mittel entwickelt. Die US-Regierung besitzt eine nicht ausschließliche, nicht übertragbare, nicht unterlizenzierbare, weltweite, limitierte unwiderrufliche Lizenz zur Nutzung der Daten nur in Verbindung mit und zur Unterstützung des Vertrags der US-Regierung, unter dem die Daten bereitgestellt wurden. Sofern in den vorliegenden Bedingungen nicht anders angegeben, dürfen die Daten ohne vorherige schriftliche Genehmigung von NetApp, Inc. nicht verwendet, offengelegt, vervielfältigt, geändert, aufgeführt oder angezeigt werden. Die Lizenzrechte der US-Regierung für das US-Verteidigungsministerium sind auf die in DFARS-Klausel 252.227-7015(b) (Februar 2014) genannten Rechte beschränkt.

#### **Markeninformationen**

NETAPP, das NETAPP Logo und die unter [http://www.netapp.com/TM](http://www.netapp.com/TM\) aufgeführten Marken sind Marken von NetApp, Inc. Andere Firmen und Produktnamen können Marken der jeweiligen Eigentümer sein.